## **6.1 Benutzer**

## **6.1.6 Benutzer - Kategorie**

In diesem Bereich können Berechtigungen **pro Kategorie (Content -> Kategorie)** gegeben werden.

**Wichtig:** Die Einstellungen bei Benutzer - Bereiche übersteuern ggf. die detaillierteren Einstellungen auf dieser Seite. Soll ein Nutzer identische Rechte auf alle Kategorien erhalten, sollte die Berechtigung über Benutzer - Bereiche gegeben werden.

Alle Einstellungen sind abhängig von Mandant und Sprache. Wählen Sie die gewünsche Kombination über das Element >Mandant / Sprache< am Anfang der Seite.

## **Icon Erläuterung**

Übertrage Checkboxeinstellungen der aktuellen Zeile auf Zeilen mit Kategorien in gleicher Ebene und Zeilen mit Kategorien auf höheren Ebenen.

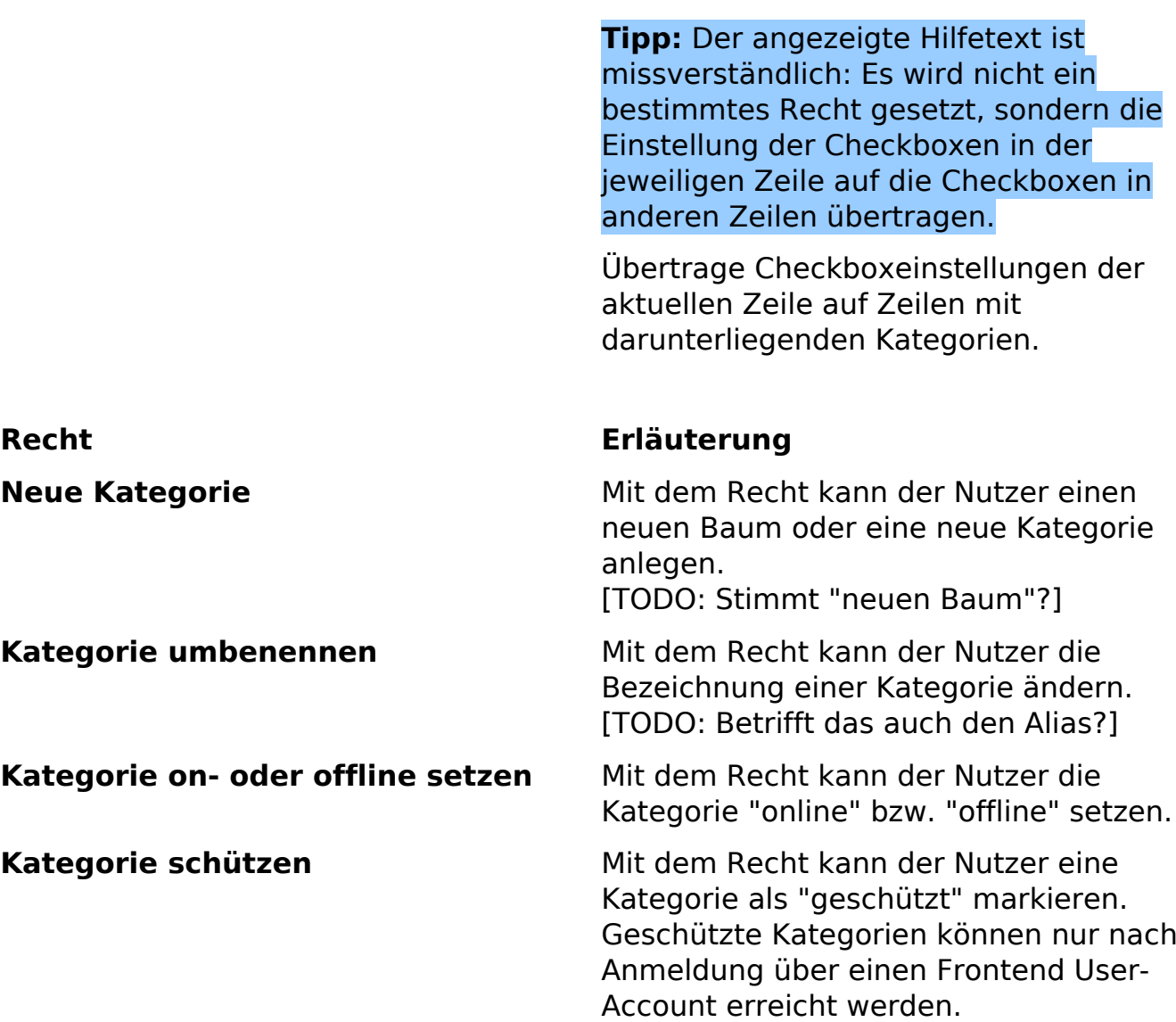

Seite 1 / 2 **(c) 2024 ConLite-Team <o.pinke@conlite.org> | 2024-05-09 23:45** [URL: https://faq.conlite.org/content/47/204/de/616-benutzer-\\_-kategorie.html](https://faq.conlite.org/content/47/204/de/616-benutzer-_-kategorie.html)

## **6.1 Benutzer**

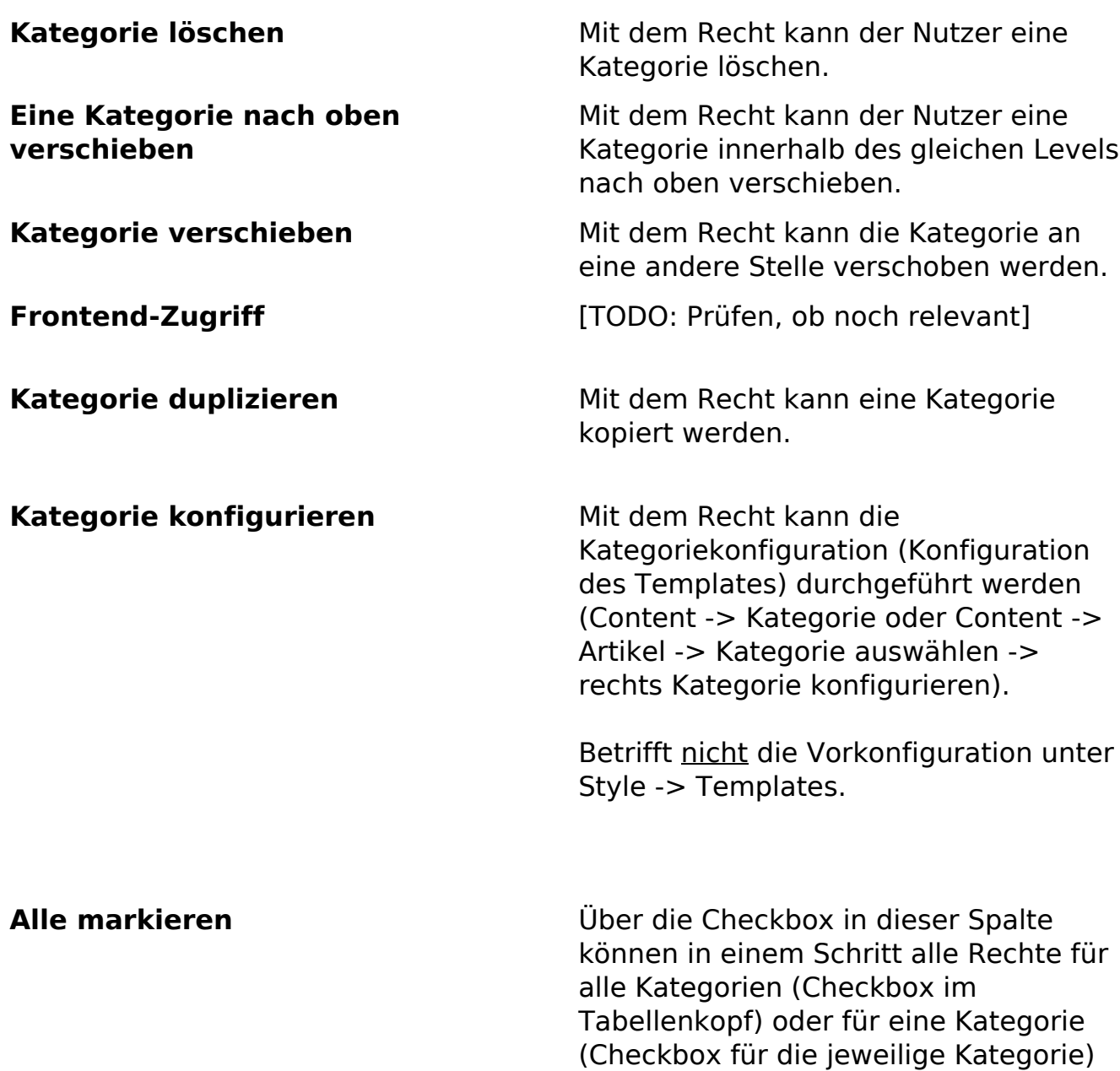

genommen oder gegeben werden.

Eindeutige ID: #1178 Verfasser: Björn Behrens Letzte Änderung: 2007-07-06 00:11

> Seite 2 / 2 **(c) 2024 ConLite-Team <o.pinke@conlite.org> | 2024-05-09 23:45** [URL: https://faq.conlite.org/content/47/204/de/616-benutzer-\\_-kategorie.html](https://faq.conlite.org/content/47/204/de/616-benutzer-_-kategorie.html)